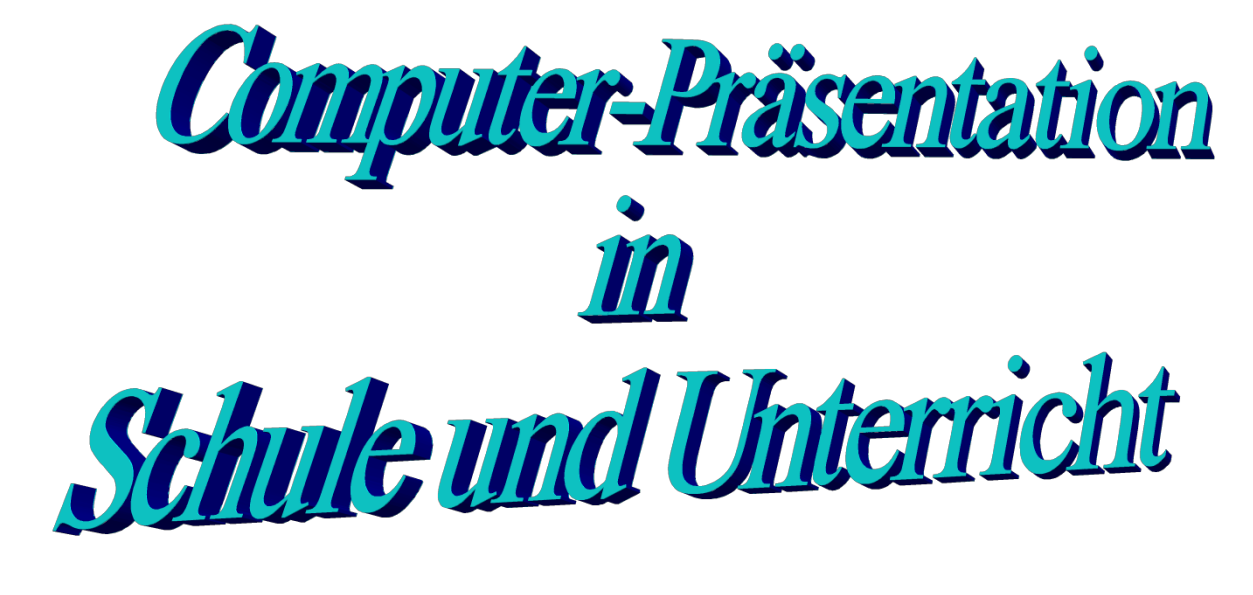

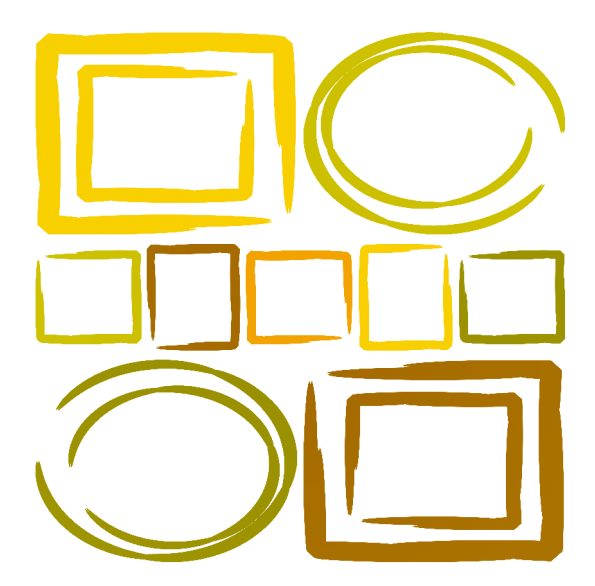

Der computergestützte mündliche Vortrag wird bisweilen als "state of the art" bezeichnet, andere beklagen die "Powerpointisierung" der Wissenschaft. Beides sind extreme Meinungen, die Wahrheit liegt wie immer irgendwo dazwischen. Einerseits muss man gerade in der Schule zeigen, wann der Einsatz eines Präsentationsprogramms sinnvoll und vorteilhaft ist, und wann andere Formen der Präsentation vorzuziehen sind (Medienkompetenz). Andererseits sollen gerade Schülerinnen und Schüler weiterführender Schulen in die Lage versetzt werden, ihre Vorträge gegebenenfalls mit einer Computerpräsentation wirkungsvoll zur Geltung zu bringen.

Diese Handreichung weist auf einige Gestaltungsprinzien hin. Es wird keine Anleitung zur Bedienung eines bestimmten Programms gegeben.

#### Autor:

Günther Neumann, Landesbeauftragter für Computereinsatz im Deutschunterricht Ludwigsgymnasium · Max-Planck-Str. 25 · 94315 Straubing E-Mail: guenther.neumann.sr@web.de

## Inhaltsverzeichnis

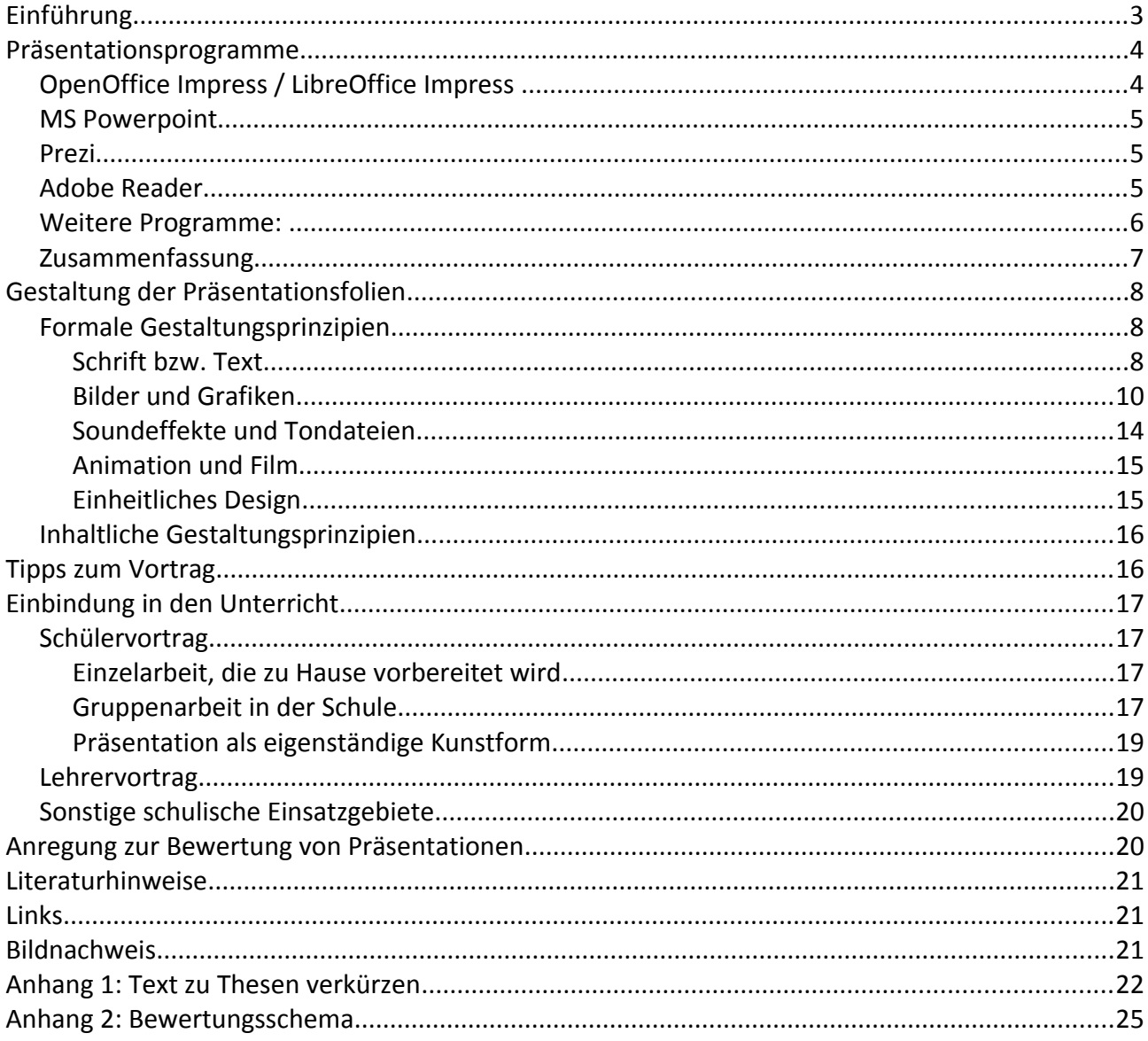

## <span id="page-2-0"></span>Einführung

Ob und wann eine Computerpräsentation sinnvoll ist, wird hier nicht weiter diskutiert. Auf einige Vor- und Nachteile sei jedoch kurz hingewiesen:

#### Nachteile:

- Abhängigkeit von der Technik: Geräte müssen zur Verfügung stehen und funktionieren. Die Software muss auf den vorhandenen Geräten laufen. Das Umgebungslicht muss für die Präsentation geeignet sein.
- Aufwendige Vorbereitung: Oft muss zusätzlich zum eigentlichen Vortrag die Präsentation mit Bildern, Animationen und weiteren Anschauungsobjekten hergestellt werden.
- Gewöhnungseffekt bzw. Überfrachtung: Schülerinnen und Schüler, die öfter mit einer Computerpräsentation konfrontiert werden, sehen darin nichts Besonderes mehr und die Aufmerksamkeit lässt nach. Da die Informationsdichte in einer Präsentation normalerweise recht hoch ist, stellt deren Rezeption große Anforderungen an die Schüler. Es kann sogar so weit kommen, dass eine Präsentation abgelehnt wird.

#### Vorteile:

- "Ein Bild sagt mehr als tausend Worte" Eine gut gemachte Präsentation unterstützt das gesprochene Wort durch Veranschaulichung. Anders als bei meist nur in Schwarz-weiß gedruckten Hand-outs können hier farbige Abbildungen in großer Zahl, Töne und bewegte Bilder und Filme kostengünstig vorgestellt werden.
- Die Präsentation unterstützt (nicht: ersetzt!) den Vortrag. Das heißt, der Referent kann in aller Ruhe seine Ausführungen planen, Materialien einbauen und sogar die zeitliche Dauer ausprobieren, ehe er vor Publikum, der Klasse, auftritt.
- Eine wirkungsvolle Präsentation spricht mehrere Sinneskanäle an: Das Gehör durch den mündlichen Vortrag und eventuell Soundbeiträge und den Gesichtssinn durch Bilder, Grafiken und Filme. Dadurch können die Inhalte besser aufgenommen und behalten werden.
- Weniger für Schüler, aber für Lehrkräfte interessant ist die Möglichkeit, Präsentationen zu bestimmten Themen mehrfach zu verwenden, eventuell nach einer Überarbeitung.
- Gegebenenfalls kann eine Präsentation im Schulnetz gespeichert und publiziert oder über das Internet (E-Mail) zur Verfügung gestellt werden. Dabei muss das Urheberrecht eventuell verwendeter fremder Inhalte respektiert werden.
- Nicht zu unterschätzen ist die Vermittlung bestimmter Fertigkeiten:
	- Eigenverantwortliche Recherche der Inhalte
	- Formulierung kurzer, "präsentabler" Texte bzw. thesenartiger Stichpunkte
	- Einsatz geeigneter Bilder und anderer multimedialer Elemente
	- Umgang mit Computer und Präsentationssoftware
	- Sicheres öffentliches Auftreten vor einer größeren Zuhörerschaft (in der Regel der Klasse)
	- Freier mündlicher Vortrag

Die Schule muss vermeiden, reine Produktschulungen für Anwenderprogramme des Marktführers Microsoft durchzuführen und so den wirtschaftlichen Erfolg einer privaten Firma zu zementieren. Gerade in Zeiten klammer öffentlicher Kassen und im Sinne der Chancengerechtigkeit auch für finanziell schwächere Familien wird hier der Einsatz kostenloser Programme bevorzugt.

### <span id="page-3-1"></span>Präsentationsprogramme

Da sich beliebige Bildschirminhalte eines Computers über den Video-Beamer projizieren lassen, kann man praktisch jedes beliebige Programm auch zur Präsentation nutzen. Das ist z. B. bei der Einführung in ein Computerprogramm im Rahmen eines Workshops auch in der Schule durchaus üblich. So kann man im Prinzip auch mit einem Textverarbeitungsprogramm bestimmte Inhalte präsentieren. Davon zu unterscheiden sind jedoch spezielle Softwareprodukte, die mit besonderen Funktionen und Effekten den mündlichen Vortrag unterstützen.

### <span id="page-3-0"></span>OpenOffice Impress / LibreOffice Impress

Nach der eigenen Beschreibung des Projektes erstellen Sie mit Impress

Beeindruckende Präsentation für Ihr Publikum.

IMPRESS ist das ideale Werkzeug, um wirkungsvolle Präsentationen zu erstellen. Für Ihre Arbeit stehen optimierte Werkzeuge zur Verfügung, um schnell und struktuiert Ideen zu erfassen. Nutzen Sie 2D- und 3D-Objekte, Objektanimationen, Folienübergänge oder Ton- und Videodateien, um Ihr Publikum zu begeistern. Master-Folien und Vorlagen erleichtern die Vorbereitung Ihrer Materialien. Sie können eigene Vorlagen erstellen, eines der mitgelieferten Layouts nutzen oder sich ansprechende Beispiele direkt aus dem Internet herunterladen.

(Quelle: [http://www.openoffice.org/de/product/impress.html,](http://www.openoffice.org/de/product/impress.html) besucht am 20.10.2012)

Auf der Projektseite (s. Quellenangabe) finden Sie weitere Beschreibungen zum Funktionsumfang.

LibreOffice hat sich aus OpenOffice entwickelt und wird auf der Projektseite wie folgt beschrieben:

LibreOffice ist ein umfassendes Office-Paket, das ohne Lizenzgebühren, aber mit offenem Programmcode angeboten wird. Unzählige zufriedene Anwender weltweit nutzen LibreOffice in mehr als 30 Sprachen und auf den wichtigsten Betriebssystemen; unter anderem Microsoft Windows, Mac OS X, GNU/Linux Sie dürfen LibreOffice völlig frei von Lizenzgebühren herunterladen, es frei für jeden privaten, schulischen oder kommerziellen Zweck nutzen und es an Ihre Familie, Freunde, Kollegen, Schüler, Angestellte usw. weitergeben.

(Quelle: [http://de.libreoffice.org/product/,](http://de.libreoffice.org/product/) besucht am 20.10.2012)

Die Beschreibung der LibreOffice-Komponente Impress gleicht weitgehend der von OpenOffice Impress. Mit Impress können auch MS PowerPoint-Präsentationen vorgeführt werden, ebenso lassen sich Impress-Dateien im Format von MS PowerPoint speichern.

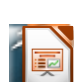

### <span id="page-4-2"></span>MS Powerpoint

Da Powerpoint bereits einen hohen Bekanntheitsgrad hat, sei hier lediglich auf die offizielle Produktbeschreibung verweisen:

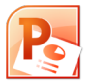

Features und Vorteile von PowerPoint 2010

Mit Microsoft PowerPoint 2010 stehen Ihnen mehr Möglichkeiten als je zuvor zur Verfügung, um dynamische Präsentationen zu erstellen und für Ihr Publikum freizugeben. Spannende neue Audiofeatures und visuelle Effekte helfen Ihnen, eine klare und eindrucksvolle Vorstellung zu geben, die einfach zu erstellen ist und mit der Sie die Zuschauer beeindrucken können.

Außerdem können Sie jetzt PowerPoint 2010-Präsentationen zusammen mit anderen Personen bearbeiten oder Ihre Präsentation online bereitstellen, sodass Sie fast überall per Internet oder über ein Smartphone darauf zugreifen können.

(Quelle: [http://office.microsoft.com/de-de/powerpoint/features-und-vorteile-von-powerpoint-2010-](http://office.microsoft.com/de-de/powerpoint/features-und-vorteile-von-powerpoint-2010-HA101809930.aspx) [HA101809930.aspx,](http://office.microsoft.com/de-de/powerpoint/features-und-vorteile-von-powerpoint-2010-HA101809930.aspx) besucht am 20.10.2012)

PowerPoint kann Impress-Dateien weder lesen noch schreiben.

### <span id="page-4-1"></span>Prezi

Einen völlig anderen ästhetischen Ansatz als die vorgenannten Produkte verfolgt Prezi. Alle Informationen werden auf einer virtuellen, unbegrenzten Fläche angeordnet. Mit Hilfe der Maus bewegt sich der Vortragende über diese Fläche und vergrößert bzw. verkleinert die angesteuerten Objekte nach Belieben. Prezi ist eine Flash-Anwendung und erfordert eine aktive Internet-Anbindung. Im schulischen Bereich ist Prezi kostenlos, allerdings sind die so erstellten Präsentationen öffentlich.

Eine detailliertere Beschreibung in englischer Sprache ist auf der Seite <http://prezi.com/>(zuletzt besucht am 20.10.2012) zu lesen.

Eine Prezi-Version dieser Handreichung können Sie mit folgendem Link aufrufen: [http://prezi.com/8jg-y3bl5n38/present/?auth\\_key=61unda5&follow=mjwmytioecms](http://prezi.com/8jg-y3bl5n38/present/?auth_key=61unda5&follow=mjwmytioecms)

### <span id="page-4-0"></span>Adobe Reader

Manche Präsentationsprogramme, z. B. Impress, erlauben den Export der Präsentation ins PDF-Format. Das hat den Vorteil, dass die Inhalte in einem einheitlichen, nicht mehr veränderbaren Format weitergegeben werden. PDF-Dateien können zudem auf allen gängigen Betriebssystemen angezeigt werden. Empfehlenswert ist das Einschalten des "Vollbildmodus" im Adobe-Reader. Allerdings gehen beim Export Animationen und Folienübergänge verloren. Die PDF-Version einer Präsentation besteht schließlich nur noch aus einer statischen Bilderfolge.

Der kostenlose Adobe Reader kann von der Seite<http://get.adobe.com/de/reader/>(besucht am 20.10.2012) heruntergeladen werden.

Andere kostenlose PDF-Anzeigeprogramme sind z. B.

Foxit PDF Reader (Herunterladen: [http://foxit-pdf-reader.softonic.de/\)](http://foxit-pdf-reader.softonic.de/) Nitro Reader 3 (Herunterladen: [http://www.nitroreader.com/de/\)](http://www.nitroreader.com/de/) PDF Reader (Herunterladen:<http://www.nuance.de/products/pdf>-reader/index.htm)

#### <span id="page-5-0"></span>Weitere Programme:

Das Präsentationsprogramm Keynote der Fa. Apple ist der

#### Publikumsmagnet.

Mit Keynote machst du richtig Eindruck. Denn damit kannst du ganz einfach mit leistungsstarken Tools und fantastischen Effekten überzeugende Präsentationen erstellen. Außerdem ist Keynote für das neue MacBook Pro mit Retina Display optimiert, sodass du alles absolut klar rüberbringen kannst.

#### (Quelle: [http://www.apple.com/de/iwork/keynote/,](http://www.apple.com/de/iwork/keynote/) besucht am 20.10.2012)

Keynote selbst ist auf die Apple-Welt beschränkt, jedoch lassen sich die damit erstellten Präsentationen in viele Formate exportieren.

Google bietet in seiner Sparte Text&Tabellen das kostenlose Präsentationsmodul Google Docs an. Es kann nach einer Registrierung online genutzt werden.

Aus der Produktbeschreibung:

Mit Google kostenlos Präsentationen im Team erstellen

Ansprechende Präsentationen erstellen, ganz unkompliziert für andere freigeben und im Team bearbeiten - das gibt's nur im Web.

Geben Sie Ihre Präsentationen für andere frei und bearbeiten Sie sie gemeinsam. Laden Sie andere Nutzer ein, Ihre Präsentation anzusehen oder zusammen mit Ihnen zu bearbeiten. Während der gemeinsamen Bearbeitung sind Änderungen für alle sofort sichtbar. Im Präsentationsmodus können Sie direkt mit anderen chatten.

Mit neuen Funktionen gestalten Sie Ihre Präsentationen spannend und überzeugend.

Vielfältige Animationen, eigene Zeichnungen, elegante Übergänge, Einbettungsfunktionen und verschiedene Designs sorgen schnell für ein ansprechendes Ergebnis.

Greifen Sie von überall aus auf Ihre Präsentationen zu.

Sie können Präsentationen jederzeit für andere freigeben oder vorführen - auch unterwegs!

#### (Quelle: [http://www.google.com/google-d-s/intl/de/presentations/,](http://www.google.com/google-d-s/intl/de/presentations/) besucht am 20.10.2012)

Zu bedenken bleibt, dass die so erstellten Präsentationen online gespeichert werden und der Datenschutz möglicherweise nicht optimal gewährt ist. In vielen Fällen dürfte das aber kein ernstes Hindernis sein, Google Docs zu verwenden.

Mindmanager der Fa. Mindjet ist ein professionelles Projektmanagment-Programm, mit dem auch Präsentationen in Form von MindMaps hergestellt werden können. Für Schulen interessant ist eine frühe, kostenlose Version des Mindmanagers, die nach einer kostenlosen Registrierung von der Seite<http://www.schule.comunetix.de/mindjet/>(besucht am 20.10.2012) heruntergeladen werden kann.

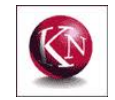

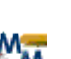

Mediator 9 der Fa. Matchware kostet in der Einzelplatzversion 539,00 Euro, jedoch können für Schulen Sonderkonditionen angefragt werden.

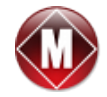

Aus der Produktbeschreibung:

Multimedia Autorensystem zur Erzeugung von CDs, HTML und Flash! Mediator 9 ist ein hochklassiges Multimedia Autorensystem, mit dem sich CD-ROM Präsentationen, dynamische HTML Seiten und Flash® Projekte erzeugen lassen.

Mediator - bekannt wegen seiner preisgekrönten symbolbasierenden Bearbeitungsweise - ist eines der führenden Multimedia Autorensysteme, das hochprofessionelle Präsentationen erzeugt - ohne jedes Scripting oder Programmieren!

(Quelle: [http://www.matchware.com/ge/products/mediator/,](http://www.matchware.com/ge/products/mediator/) besucht am 20.10.2012)

Es gibt noch weitere, teilweise kostenlose MindMapping-Programme, z. B. Freemind, die jedoch nicht immer mit deutscher Menüführung ausgestattet sind und auch nicht primär für die Präsentation von Ergebnissen gemacht sind.

Beamer mit LaTeX ist eine Erweiterung des Textsatzprogramms LaTeX. In der deutsch-  $\rm \mathbb{F}T_{E}X$ sprachigen Wikipedia werden deren Eigenschaften folgendermaßen beschrieben:

> Beamer stellt dem Nutzer den Zugriff auf die Textsatzmöglichkeiten von LaTeX zur Verfügung, die auch für die Dokumentenerstellung für den Druck vorhanden sind. Insbesondere gilt dies für die Strukturierungs- und die Formelsatz-Möglichkeiten von LaTeX. Die übergeordnete Präsentationsstruktur kann in anschaulichen Fortschritts-Icons dargestellt werden. Formeln können direkt in die Präsentation eingebettet werden.

> Die Grundeinstellungen von Beamer sorgen automatisch für ein übersichtliches Layout. Zur optischen Gestaltung gibt es mehrere Präsentationsthemen, wobei auch Modifikationen und Eigenentwicklungen möglich sind.

> > (Quelle: [http://de.wikipedia.org/wiki/Beamer\\_\(LaTeX\)](http://de.wikipedia.org/wiki/Beamer_(LaTeX)), besucht am 20.10.2012)

Beamer erstellt PDF-Dokumente, die mit einem PDF-Betrachter (s.o., S. 3) im Vollbildmodus angezeigt werden. Da die Erstellung der Präsentation als Quelltext erfolgt, ist der Einsatz in der Schule jedenfalls für Anfänger zu umständlich und daher nicht zu empfehlen.

### <span id="page-6-0"></span>Zusammenfassung

Die Preise für die genannten Produkte belaufen sich von völlig kostenlos (Impress) bis zu 189,00 Euro für die offizielle Power Point-Version (Einzelplatzversion für Schulen ca. 49,00 Euro). Da die letztgenannten Programme nahezu den gleichen Funktionsumfang bieten, empfiehlt sich der Einsatz von Impress (OpenOffice bzw. LibreOffice), da keinerlei Kosten anfallen und zudem bei der Weitergabe der Programme kein Missbrauch von Lizenzen oder ein Verstoß gegen das Urheberrecht zu befürchten ist.

## <span id="page-7-2"></span>Gestaltung der Präsentationsfolien

Die inhaltliche Gestaltung einer Präsentation ist so vielfältig möglich, wie es Themenstellungen gibt. Daher lassen sich hier nur einige allgemeine Aussagen treffen:

- Am Anfang sollte eine aussagekräftige Titelseite stehen, die das Thema, evtl. Ort und Zeit des Vortrags, Name der Institution (Schule) und des Referenten enthält.
- Ein Überblick über die folgenden Inhalte (Gliederung) stimmt die Zuhörer auf den Vortrag ein.
- Gegen Ende können eine Zusammenfassung oder ein Ausblick stehen.
- Am Schluss erfolgen der Dank für die Aufmerksamkeit, Hinweise auf ein eventuelles Hand-Out, eine Aufforderung zur Diskussion oder Hinweise auf die benutzten Quellen.

Im Folgenden werden Gestaltungsprinzipien am Beispiel OpenOffice/LibreOffice Impress vorgestellt. Diese Prinzipien gelten für andere Präsentationsprogramme (außer eventuell Prezi) analog.

Im Rahmen dieser Handreichung kann keine Bedienungsanleitung für Impress gegeben werden. Hinweise zur Programmbenutzung finden Sie unter dem Menüpunkt Hilfe oder online z. B. an der Adresse<http://www.openoffice.org/de/doc/howto/impress/index.html>(besucht am 25.10.2012).

### <span id="page-7-1"></span>Formale Gestaltungsprinzipien

Im Mittelpunkt jedes Vortrags stehen der Referent und der mündlich vermittelte Inhalt. Die Computerpräsentation soll den Referenten unterstützen, aber nicht ersetzen oder gar stören. Daher sind einige Layout-Regeln zu beachten:

### <span id="page-7-0"></span>Schrift bzw. Text

Die Aufmerksamkeit der Zuhörer soll in erster Linie dem Referenten zuteil werden. Daher müssen die präsentierten zusätzlichen Informationen rasch, möglichst mit einem Blick erfasst werden können. Wenn sich die Zuhörer bemühen müssen, eingeblendete Texte zu entziffern, entgeht ein großer Anteil der Aufmerksamkeit dem Referenten.

Schriftgröße. Die Schrift muss so groß sein, dass man sie auch aus der letzten Reihe noch mühelos entziffern kann. Das bedeutet, wählen Sie mindestens 18 Punkt Schriftgröße.

Schriftfarbe. Das menschliche Auge ist dunkle Schrift auf hellem Grund gewohnt. Ebenso gut lesbar ist aber auch helle Schrift auf dunklem Grund. Empfehlenswert sind daher die Kombinationen Schwarz auf Weiß oder Weiß auf Blau. Die projizierte Darstellung sollte möglichst kontrastreich sein. Aber Komplementärfarben (z. B. Rot auf Grün) müssen vermieden werden.

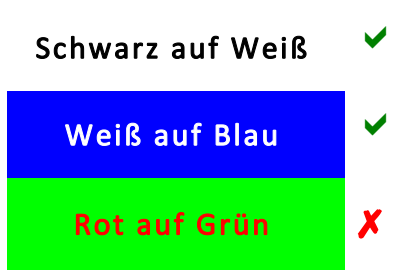

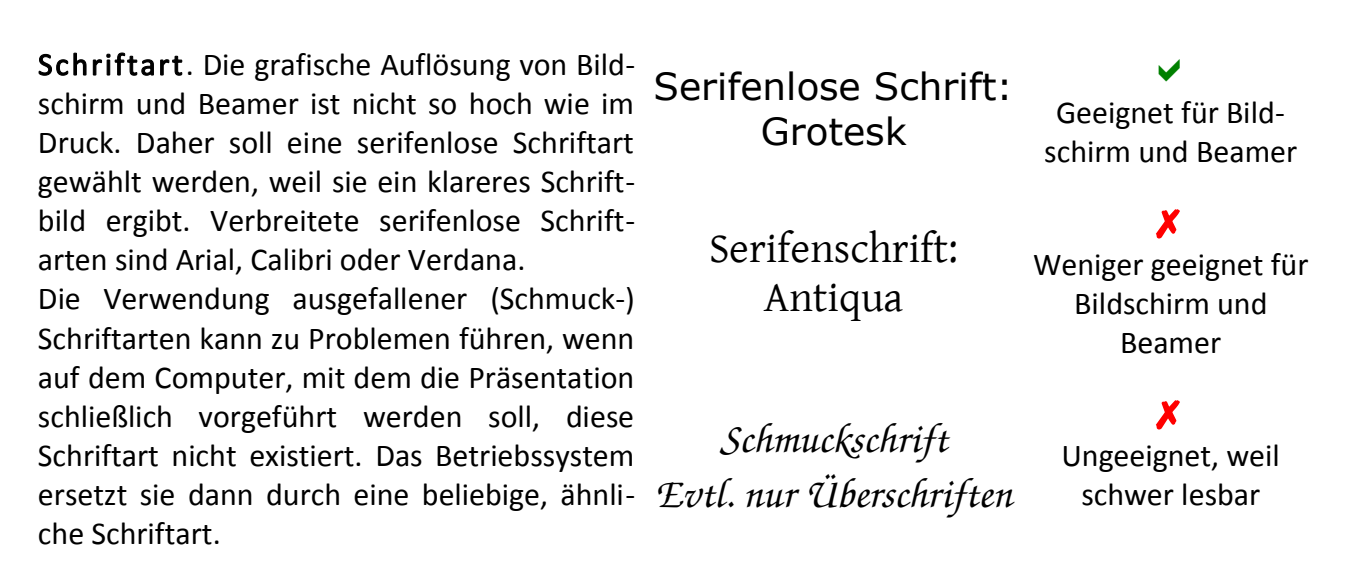

Textmenge. Da das Lesen von Text während des Vortrags nur ablenkt, ist die Textmenge streng zu begrenzen. Als Faustregel kann gelten: Nicht mehr als sieben Zeilen (entsprechend großer) Text pro Folie müssen genügen. Wenn nötig, kann eine längere Aufzählung auf einer weiteren Folie fortgesetzt werden. Unbedingt zu vermeiden ist ein ganzer Textabsatz (in schwer lesbarer kleiner Schrift) – solche Texte sollen vom Vortragenden gesprochen werden.

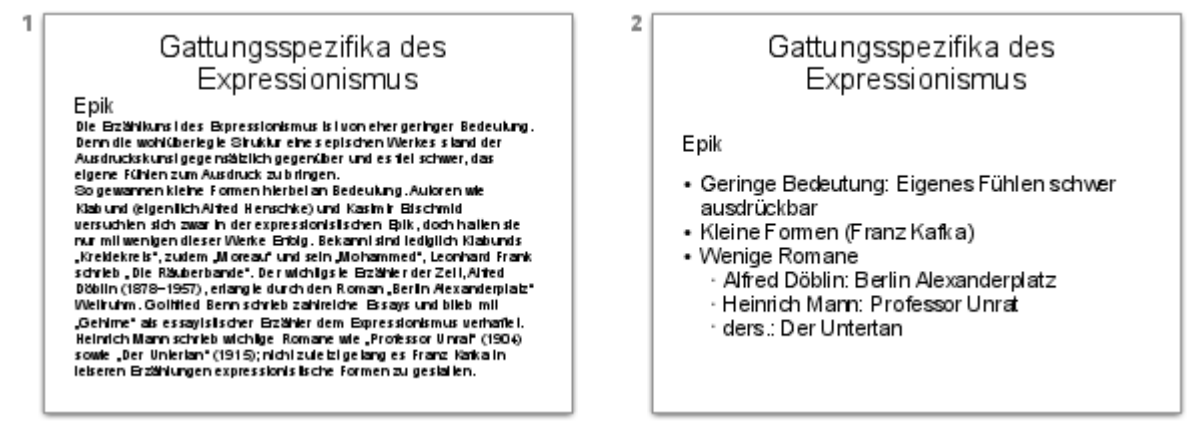

Wirkung des Textes: Links: Zu viel, zu klein – Rechts: Mühelos lesbar

Um die Textmenge zu begrenzen, müssen die Inhalte als kompakte Thesen formuliert werden: Stichpunkte, Überschriften, Schlagzeilen. Dabei muss die Aussage aber klar verständlich bleiben. Eine zu starke Verkürzung und damit Vereinfachung und Verfälschung der Inhalte ist ein häufiger Vorwurf gegen die "Powerpointisierung". Das abgebildete Beispiel und eine weitere Übung zur Textverkürzung finden Sie im Anhang 1.

#### <span id="page-9-0"></span>Bilder und Grafiken

Eine Präsentation nur aus Text wirkt schnell ermüdend und verschenkt die Möglichkeit, mit anschaulichen Darstellungen den Inhalt verständlicher zu machen. Zu unterscheiden sind fotografische Abbildungen, Zeichnungen und Diagramme. Für alle Arten von Abbildungen gilt, dass das Urheberrecht zu beachten ist. Zumindest die Bildquelle ist genau anzugeben, sofern die Abbildung nicht vom Referenten selbst hergestellt wurde.

Die Gründe für die Verwendung von Abbildungen sind vielfältig. Nicht alle der hier aufgeführten Aspekte müssen in jedem Fall zutreffen:

- Motivation: Das Bild macht neugierig auf die kommenden Inhalte des Vortrages.
- Dokumentation: Das Bild dient als Beleg oder Beweis für die Richtigkeit der Ausführungen.
- Veranschaulichung: Eines oder mehrere Bilder verdeutlichen oder begleiten einen Vorgang.
- Sensibilisierung: Das Bild spricht Emotionen im Betrachter an.
- Information: "Ein Bild sagt mehr als tausend Worte" gilt auch beim mündlichen Vortrag.

Fotografische Abbildungen. Bilder von der Digitalkamera oder aus dem Internet sollten eine Auflösung von 72 oder 96 dpi (Bildpunkte pro Zoll) haben, damit sie in der Projektion genügend scharf wirken. Zu kleine Bilder, die künstlich vergrößert wurden, wirken unschön:

![](_page_9_Picture_9.jpeg)

Durch Ziehen mit der Maus wird zwar die Bildgröße verändert, aber die Bildinformation, d.h. die Detailschärfe, kann so nicht verbessert werden. Im Beispiel ist dieser Effekt übertrieben dargestellt. Noch unschöner wirkt er sich bei flächigen Grafiken wie z. B. Diagrammen aus, bei denen aus geraden Linien "Treppchen" werden können.

![](_page_9_Picture_11.jpeg)

Zeichnungen, Karikaturen, Cliparts. Solche Grafiken sind meist von einem Künstler oder Designer gestaltet, beschränken sich auf wenige Farben und enthalten oft auch eine unterhaltende Komponente. Zeichnungen dienen meist der inhaltlichen Darstellung, Karikaturen provozieren eine Auseinandersetzung mit dem Inhalt, während Cliparts überwiegend symbolischen Charakter haben und auf einen Inhalt hinweisen bzw. diesen schemenhaft bewerten.

Oft wirken Cliparts, die zum Programmumfang des Präsentationsprogramms gehören oder aus dem Internet geladen werden können, für europäische Sehgewohnheiten recht comichaft und müssen daher sorgfältig ausgewählt werden, damit sie nicht den eigentlich ernsten Inhalt relativieren. Andererseits gibt es gut gestaltete Sätze von Cliparts, die stilistisch zusammenpassen, verschiedene Aspekte eines umfangreichen Themas begleiten und gleichzeitig verbinden können.

![](_page_10_Picture_2.jpeg)

![](_page_10_Picture_3.jpeg)

Aus der OpenClipart-Sammlung in LibreOffice, Thema Anonymus, Datei Bobi.png

Aus der OpenCLipart-Sammlung in LibreOffice, Thema Matou, sechs Dateien, die zusammenpassen

Die Blickrichtung von abgebildeten Personen, Tieren oder Gesichtern sollte zum Text bzw. zur Folienmitte hin gehen, nicht zum Rand der Folie, und damit vom Inhalt ablenken:

![](_page_10_Figure_7.jpeg)

Der blassrote Pfeil gibt die Blickrichtung an.

Zuschauer neigen dazu, der Blickrichtung abgebildeter Lebewesen zu folgen. Im Fall der 2., rechten Folie würde die Aufmerksamkeit nicht beim aktuell projizierten Inhalt verweilen, sondern bereits auf die nächste Folie warten.

Aus demselben Grund wirkt es gefälliger, wenn zwei Personen auf getrennten Fotos scheinbar zueinander hinschauen, statt voneinander weg.

Hintergrundbilder lassen eine sachliche Präsentation lebendiger wirken. Jedoch ist darauf zu achten, dass sich das Bild in keiner Weise in den Vordergrund drängt. Es darf weder vom Vortrag ablenken noch die Lesbarkeit der projizierten Schrift beeinträchtigen.

![](_page_11_Figure_1.jpeg)

Hintergrundbild einer Projektionsfolie

Im Beispiel wurden Kontrast und Helligkeit des Hintergrundbildes herabgesetzt, sodass es zwar noch erkennbar bleibt, aber keine eigene Aussage mehr hat. Damit die Schrift auf jeden Fall lesbar bleibt, wurden die Textfelder mit einem leicht transparenten weißen Hintergrund belegt, der im Bereich des Textes das Hintergrundbild noch weiter zurückdrängt.

Wiederkehrende Elemente wie Logos oder Hintergründe werden auf dem sogenannten Folienmaster platziert und erscheinen dann auf jeder Seite der Präsentation. Auf diese Weise werden die Zusammengehörigkeit der einzelnen Inhalte betont und corporate identity hergestellt.

![](_page_11_Figure_5.jpeg)

Kontrastarmes Hintergrundbild, hier ein sogenannter E-Reader, als wiederkehrendes Motiv der Präsentation

Abstände sollten eigentlich eine Selbstverständlichkeit sein, aber sie werden leicht vergessen im Bestreben, möglichst viele Informationen auf einer Fläche unterzubringen. Gerade bei Computerpräsentationen gilt jedoch: Je weniger Information auf einer einzelnen Folie enthalten ist, desto leichter kann sie vom vom Betrachter aufgenommen werden. Es ist besser, komplexe Inhalte auf mehrere Folien zu verteilen, die nach und nach, dem Vortrag des Referenten folgend, eingeblendet werden. Außerdem wirken Abstände und bewusst gesetzte Leerräume souveräner und erzeugen den Eindruck der Aufgeräumtheit und Übersichtlichkeit.

![](_page_12_Picture_0.jpeg)

Fehlende Abstände links – gut platzierte Elemente rechts

Im linken Beispiel hält der Textblock sowohl zum Bild wie zum Folienrand zu geringen bzw. gar keinen Abstand. Die Lesbarkeit leidet darunter, vor allem wenn man bedenkt, dass die Projektion am Rand unter Umständen nicht mehr genau die Projektionsleinwand trifft. Das rechte Beispiel ist dagegen gut gestaltet. Die Aufzählungszeichen gliedern die Stichpunkte zusätzlich.

Tabellen und Diagramme. Diese mehr wissenschaftlich motivierten Darstellungen dienen in erster Linie der Information oder als Beleg für die Richtigkeit der Ausführungen. Während die erstgenannten Arten von Abbildungen oft keiner Erklärung bedürfen, sind oft komplizierte Tabellen oder Diagramme genau zu erläutern. Auch auf eine passende Vergrößerung schwer lesbarer Beschriftungen ist zu achten. Wenn möglich, sollten solche Abbildungen wegen der Lesbarkeit formatfüllend eingefügt werden:

![](_page_12_Figure_4.jpeg)

Formatfüllende Tabelle

In dieser Tabelle aus der JIM-Studie 2012 [\(http://www.mpfs.de/index.php?id=190,](http://www.mpfs.de/index.php?id=190) zuletzt besucht am 02.11.2012) sind zusätzliche Markierungen rot eingefügt worden. Sowohl die Beschriftungen der Achsen als auch die Prozentangaben sowie die nachträglich eingefügten Hinweise müssen deutlich erklärt werden. Die Betrachter benötigen mehr Zeit, um eine detailreiche Tabelle zu verstehen, als beispielsweise für ein Foto, dessen Inhalt unmittelbar evident ist.

Einheitliches Layout. In aufeinander folgenden Folien sollten Text- und Bildblöcke einheitliche Größe und Platzierung aufweisen. Ein ungewolltes "Herumspringen" von Überschriften und Bildern wirkt auf den Betrachter unruhig und lenkt unnötig ab.

![](_page_13_Figure_1.jpeg)

Oben: Ungleichmäßiges Layout wirkt unruhig und unprofessionell Unten: Einheitliches Layout betont die Zusammengehörigkeit der einzelnen Folien

![](_page_13_Picture_86.jpeg)

![](_page_13_Picture_4.jpeg)

Ein einheitliches Layout kann z. B. dadurch erreicht werden, dass eine fertige Folie dupliziert wird. In die auf der Kopie vorhandenen Text- und Bildfelder werden dann die Inhalte der zweiten Folie eingefügt.

### <span id="page-13-0"></span>Soundeffekte und Tondateien

Während eines Vortrages sollte ausschließlich der Referent "den Ton angeben". Daher muss der Einsatz zusätzlicher Töne auf das notwendige Maß beschränkt werden. Animationen und Folienübergänge müssen nicht durch Geräusche begleitet werden. Ein Gestaltungsfehler, der leider oft bei Schülern beobachtet werden kann, ist buchstabenweise erscheinender Text, der Zeichen für Zeichen von Schreibmaschinengeklapper oder Maschinengewehrfeuer begleitet wird.

Gelegentlich kann es jedoch sinnvoll sein, Hörbeispiele als Tondokumente einzubinden. Der dadurch erreichte Sprecherwechsel wirkt auf die Zuhörer motivierend und abwechslungsreich. Für den Referenten entsteht auf diese Weise eine willkommene Atempause. Selbstverständlich darf ein solches Tondokument nicht den Vortrag sprengen oder ganz ersetzen.

### <span id="page-14-1"></span>Animation und Film

Animationen, die die Präsentation von Texten und Bildern begleiten, müssen möglichst sparsam eingesetzt werden. Sie sollten die Aussage des eigentlichen Inhalts verstärken oder wenigstens dazu passen. Alles andere wirkt schnell überladen, als billiger Schnickschnack und schmälert die Wertschätzung des gesamten Vortrags. Hier gilt die Devise "Weniger ist mehr"!

Für das Einbinden von Filmen (Videos) gilt dasselbe wie oben für Tondokumente: Sie wirken motivierend, dürfen aber den Vortrag nicht ersetzen.

![](_page_14_Picture_4.jpeg)

Da Ton- und Filmdokumente nicht innerhalb der Präsentationsdatei gespeichert werden, kann es bei der Übertragung der fertigen Präsentation auf andere Datenträger passieren, dass diese multimedialen Inhalte nicht mehr gefunden werden. Um peinliche Pannen während der Präsentation zu vermeiden, ist vor Beginn des Vortrags das einwandfreie Funktionieren der Einbindung zu überprüfen.

Für den Wechsel der Folien bieten Präsentationsprogramme vielfältige Animationen an. Aber auch hier gilt, der Wechsel soll schnell und sachlich erfolgen. Übertriebene oder ablenkende Animationen (z. B. Rotieren oder Hüpfen), womöglich noch mit Soundeffekt, sind zu vermeiden.

#### <span id="page-14-0"></span>Einheitliches Design

Um die Zusammengehörigkeit der einzelnen Präsentationsfolien zu signalisieren, sollten diese ein durchgehend einheitliches Design aufweisen. Dazu gehören Farben, Schriftart und -größe und eventuell ein Hintergrundbild oder ein (Schul-)Logo, das auf jeder Seite wiederholt wird. Diese Design-Elemente werden auf dem sogenannten Folienmaster festgelegt.

Präsentationsprogramme enthalten meist eine Reihe vorgefertigter Folienmaster mit geschmacklich abgestimmten Elementen. Diese Vorlagen können (und sollten) individuell geändert und ergänzt werden. Oft bildet ein durchgehend gleiches Hintergrundbild zusammen mit einem Logo das corporate design (s. oben S. 12).

In der Schule könnte das Schul-Logo verwendet werden. Auch der Name des Referierenden, der Titel des Vortrags und eventuell das Tagesdatum könnten an unauffälliger Stelle platziert werden. Das Design darf nicht den eigentlichen Inhalt überlagern, sollte aber der Präsentation dennoch als zusammenhaltende Klammer dienen.

### <span id="page-15-1"></span>Inhaltliche Gestaltungsprinzipien

Da der Inhalt von Computerpräsentationen so vielgestaltig sein kann wie es mögliche Themen gibt, seien hier nur wenige Kriterien genannt. Die pure Aufzählung von Stichpunkten wirkt schnell langweilig und ermüdend. Da die Aufmerksamkeit des Publikums – der Schülerinnen und Schüler – schnell nachlässt, muss die Präsentation genutzt werden, um die Zuhörer "bei der Stange zu halten".

- Wichtig ist, eine klare Botschaft zu setzen, die sich als Leitmotiv durch den gesamten Vortrag zieht.
- Durch die Visualisierung sollten Gefühle angesprochen werden.
- Analogien machen komplexe Zusammenhänge anschaulicher.
- Die Präsentation soll nicht den Vortrag zusammenfassen (eine solche Kurzfassung könnte z. B. im Hand-Out Platz finden), sondern bildlich untermalen. Dadurch dass weitere Sinneskanäle angesprochen werden, wirkt der Inhalt intensiver auf die Zuhörer.
- Der Vortrag darf nicht durch zu viel zusätzlichen Text zugetextet werden.
- Daher sollten in der Präsentation Bilder und Grafiken vorherrschen.
- In der Präsentation ist das unterzubringen, was im nur mündlichen Vortrag schlecht oder gar nicht dargestellt werden kann (Animation, Film, Originalsound, Dokumente, berührende Bilder,...)
- Gut aufeinander abgestimmte Folien erzeugen eine dramatische Spannung, die den Erfolg der Präsentation erhöht.
- Spannung kann erzeugt werden, indem die Präsentation eine Geschichte erzählt, eine Art Fabel, deren Schlusspointe zugleich das angestrebte Ziel des Vortrags darstellt.

## <span id="page-15-0"></span>Tipps zum Vortrag

![](_page_15_Picture_12.jpeg)

Die beste Präsentation kann nur gelingen, wenn neben der ausgefeilten Gestaltung auch die äußeren Rahmenbedingungen optimiert werden. Hier werden einige dieser **Aspekte skizziert.** 

- Vor dem Vortrag das Funktionieren der Technik abklären und testen (verschiedene Speichermedien für das Programm, Computer/Laptop, Beamer, Lautsprecher, Software-Codecs für Ton- und Filmdokumente)
- Pünktlichkeit und Einhalten der Redezeit
- Angemessene äußere Erscheinung (Kleidung, Frisur, Körperhaltung)
- Freundliche Haltung gegenüber dem Publikum (Gelegentlich lächeln, Blickkontakt halten, Reaktionen erspüren)

## <span id="page-16-3"></span>Einbindung in den Unterricht

Für die häufigsten Verwendungsmöglichkeiten werden hier kurze Anregungen gegeben.

### <span id="page-16-2"></span>Schülervortrag

Ob Referat, vorbereiteter Unterrichtsbeitrag, Vorstellung der Facharbeit oder eigenständiges künstlerisches Werk, Computerpräsentationen sind ein modernes Hilfsmittel, um bestimmte Inhalte anschaulich darzustellen. Eine Präsentation unterstützt Schüler beim Vortrag und hilft bereits bei der Vorbereitung, gezielt Quellen zu suchen und Anschauungsmaterial zu sammeln.

#### <span id="page-16-1"></span>Einzelarbeit, die zu Hause vorbereitet wird

Im "Normalfall" bereitet eine Schülerin oder ein Schüler den Vortrag außerhalb der Schule vor. Besonders für jüngere Lernende sollten die oben genannten Gestaltungsprinzipien im Unterricht vorgeführt und erklärt werden. Daneben müssen Schüler der Unter- und Mittelstufe bei der Materialsuche und der Einbindung vorgefundener Materialien angemessen unterstützt werden. Besonderes Augenmerk ist auf Zitiertechnik und Quellenangabe zu legen, damit die Lernenden allgemein anerkannte Verfahren wissenschaftlichen Arbeitens schrittweise einüben.

#### <span id="page-16-0"></span>Gruppenarbeit in der Schule

Anhand des Themas Buchvorstellung in der Unterstufe, aber auch in höheren Klassen, kann eine umfangreichere "Klassenarbeit" aus kleineren Projekten der einzelnen Schüler zusammengestellt werden. Gerade für die "ersten Schritte" mit einem Präsentationsprogramm eignet sich dieses Verfahren, da die Arbeit für den einzelnen Lernenden überschaubar bleibt, und er gleichzeitig aus Fehlern und Erfolgen seiner Mitschülerinnen und Mitschüler lernen kann.

Jeder Teilnehmer stellt auf einer ersten Folie sein Lieblingsbuch vor: Der Buchtitel bildet die Überschrift, eine kurze Inhaltsangabe muss sich auf ganz wenige Zeilen beschränken, neben denen möglichst eine Abbildung des Buchcovers eingefügt wird. Auf einer zweiten Folie werden der Autorenname, eine Fotografie des Autors, die wichtigsten Daten zur Biografie und eventuell die bekanntesten Werke angeordnet.

![](_page_16_Figure_9.jpeg)

Gestaltungsbeispiel Inhaltsfolien

Eine dritte Folie wäre gerade für die Aufzählung weiterer Werke sinnvoll, ist aber nicht immer nötig. Nach Wunsch können die Schülerinnen und Schüler auch ihre eigenen Namen auf den Folien vermerken. Sie sollten dabei lernen, dass eine dezente, unauffällige Namensnennung besser ankommt als eine übertriebene Selbstdarstellung.

Ein versierter Schüler oder die Lehrkraft fügt anschließend die Einzelarbeiten zu einer Gesamtschau zusammen. Dabei sollten an den Anfang eine Titelseite und ein Inhaltsverzeichnis gestellt werden.

![](_page_17_Picture_2.jpeg)

Gestaltungsbeispiel Titelfolien

Die Buchtitel können mit der jeweiligen Inhaltsseite verlinkt werden, so dass man von der Inhaltsseite direkt zur Vorstellung des gewünschten Buches springt. Auf den Inhaltsseiten sollte dann auch ein Link zurück zur Indexseite führen.

(Vgl. ein ähnliches Projekt auf der Seite [http://lehrerfortbildung-bw.de/werkstatt/mo/m3/mm/praes/,](http://lehrerfortbildung-bw.de/werkstatt/mo/m3/mm/praes/) besucht am 28.10.2012)

Weitere Themen, die in ähnlicher Weise bearbeitet werden können:

- Die einzelnen Kapitel der Klassenlektüre (Deutsch)
- Vorstellung verschiedener Tierarten einer Gattung (Biologie)
- Sehenswürdigkeiten in bestimmten Städten oder Ländern (Geographie)
- Herausragende Sportler und ihre Disziplin (Deutsch, Sport)
- Beschreibungen der Schulbuchfamilie (in Fremdsprachenbüchern: Englisch, Französisch,...)
- Berühmte Bauwerke antiker Kulturen (Geschichte)
- Symbole der Weltreligionen und ihre Bedeutung (Religion)
- …

Die so entstandene Gesamtpräsentation wird zum Abschluss von den beteiligten Schülerinnen und Schülern benutzt, um ihr jeweiliges Thema vorzutragen.

#### <span id="page-18-1"></span>Präsentation als eigenständige Kunstform

Multimediale Fotostory. Auf der Basis einer kurzen Geschichte, eventuell einer Ballade, einer biblischen Parabel oder einer Sage, werden Szenenbilder gestellt, fotografiert und als Hintergrundbilder verschiedener Präsentationsfolien verwendet. Wörtliche Reden oder Orts- und Zeitangaben werden auf diesen Hintergründen in Textfeldern oder Sprechblasen zeitgesteuert eingeblendet. Dazu können Musik, Geräusche oder gesprochene Tondateien abgespielt werden.

So entsteht im Unterricht eine eigene Fotostory:

![](_page_18_Picture_3.jpeg)

Einzelne Szenen einer Geschichte werden im Klassenzimmer pantomimisch dargestellt und fotografiert. Beim Freistellen wird der störende Hintergrund mit einem Bildbearbeitungsprogramm entfernt.

Die im Beispiel weiße Hintergrundfläche muss transparent gemacht werden, damit die Darsteller in eine neue Szenerie versetzt bzw. kopiert werden können.

![](_page_18_Picture_6.jpeg)

![](_page_18_Picture_7.jpeg)

![](_page_18_Picture_8.jpeg)

Texte in Sprechblasen beleben die Szene. Die Texte können zusätzlich als gesprochene Tondateien eingefügt werden.

Mehrere solcher Bilder ergeben eine fortlaufende Bildergeschichte.

Ein gelungenes Beispiel für ähnliche Fotostorys hat im jährlich stattfindenden crossmedia-Wettbewerb im Jahr 2011 in der Sparte Sprache&Text den 2. Platz belegt: [\(http://crossmedia-festival.de/images/stories/videos/2011/text/Fotostories/Fotostories.html,](http://crossmedia-festival.de/images/stories/videos/2011/text/Fotostories/Fotostories.html) besucht am 28.10.2012)

### <span id="page-18-0"></span>Lehrervortrag

Auch für den Lehrervortrag bietet eine Computerpräsentation vielfältige Möglichkeiten der Veranschaulichung. Jedoch darf nicht vergessen werden, dass ein solcher Vortrag stark lehrerzentriert wirkt und bei der erhöhten Informationsfülle auch ermüdend und möglicherweise demotivierend auf die Schülerinnen und Schüler wirkt. Daher ist auf ausreichenden methodischen Wechsel, induktives Vorgehen und vermehrte Phasen schülerzentrierter Arbeit Wert zu legen.

### <span id="page-19-1"></span>Sonstige schulische Einsatzgebiete

Bei Ausstellungen im Rahmen verschiedenster Fächer wie Kunst, Geschichte oder Physik werden Computerpräsentationen begleitend eingesetzt. Sie dienen dann nicht als Veranschaulichung eines Vortrages, sondern laufen auf einem Bildschirm zeitgesteuert in einer Endlosschleife. Die Besucher der Ausstellung können sich dann noch intensiver über das Ausstellungsthema informieren.

Bei verschiedenen Wettbewerben, z. B. dem alljährlich stattfindenden crossmedia-Wettbewerb der LAG Neue Medien (Homepage: [http://crossmedia-festival.de\)](http://crossmedia-festival.de/) werden kreativ gestaltete Präsentationen eingereicht. Durch geschickten Einsatz von Bildern, Animationen und weiteren multimedialen Elementen werden illustrierte Texte, filmähnliche selbst ablaufende Sequenzen oder sogar einfache interaktive Computerspiele realisiert.

Präsentationen können in der Regel auch als HTML-Projekt gespeichert (exportiert) werden. Das ermöglicht, besonders gelungene Arbeiten auf der Schulhomepage zu publizieren. Im Fall einer Veröffentlichung ist allerdings peinlich genau auf das Urheberrecht an den verwendeten Materialien zu achten.

### <span id="page-19-0"></span>Anregung zur Bewertung von Präsentationen

Präsentationen können Bestandteil mündlicher Leistungen sein und als solche der Bewertung durch die Lehrkraft unterliegen. Dabei darf man sich nicht durch eine technisch perfekte Show blenden lassen, sondern im Vordergrund müssen der mündliche Vortrag und sein faktischer Inhalt stehen. Es gibt verschiedene Möglichkeiten, solche Leistungen zu bewerten. Ganz einfach ist z. B. das Schema:

- Der Inhalt zählt dreifach.
- Die Vortragsweise zählt zweifach.
- Die Veranschaulichung (=Präsentation) zählt einfach.

Etwas differenzierter ist das Bewertungsschema des Autors (s. Anhang: Vorlage zum Ausdrucken), das auch als interaktives Formular [\(http://www.guentherneumann.de/bewertungsschema.htm\)](http://www.guentherneumann.de/bewertungsschema.htm) im Internet aufgerufen werden kann. Aspekte, die nicht in die Bewertung eingehen, bleiben im interaktiven Formular unberücksichtigt. In der Druckversion müssten die Punkte für nicht gewählte Aspekte von der maximal erreichbaren Punktzahl abgezogen werden. Auch eine unterschiedliche Gewichtung der einzelnen Bewertungskategorien müsste "von Hand" berechnet werden. In der Online-Version übernimmt dies ein Skript.

Unterschiedliche Gewichtungen der Kategorien sollten bei allen Schülern einer Lerngruppe in gleicher Weise vorgenommen werden. Die berechnete Note ist stets nur als Vorschlag anzusehen, von dem aus pädagogischen Gründen unter Umständen abzuweichen ist.

### <span id="page-20-2"></span>Literaturhinweise

- Buschendorff, Florian: Freies Sprechen und Präsentieren so geht's: Übungen und Tipps für Referate, Vorträge und mündliche Prüfungen. Mülheim: Verlag an der Ruhr 2009, ISBN-10: 383460500X, ISBN-13: 978-3834605009 (Ringeinband, für Schüler von 12-16 empfohlen).
- Duarte, Nancy: [slide:ology: Oder die Kunst, brillante Präsentationen zu entwickeln.](http://www.amazon.de/slide-ology-brillante-Pr%C3%A4sentationen-entwickeln/dp/3897219395/ref=pd_sim_b_2/275-4852974-9950169) Köln: O'Reilly 2009, ISBN-10: 3897219395, ISBN-13: 978-3897219397
- Kellner, Hedwig: [Reden, zeigen, überzeugen. Von der Kunst der gelungenen Präsentation.](http://www.amazon.de/exec/obidos/ASIN/3446214909/axelpratznehtm03) München: Hanser 2000, ISBN-10: 3446214909, ISBN-13: 978-3446214903
- Kushner, Malcolm: [Erfolgreich Präsentieren für Dummies \(Fur Dummies\) \(Taschenbuch\)](http://www.amazon.de/exec/obidos/ASIN/3527701753/axelpratznehtm03) Weinheim: Wiley-VCH; 2., überarb. Aufl. 2005, ISBN 978-3527701759
- Seifert, Josef W.: [Visualisieren. Präsentieren. Moderieren.](http://www.amazon.de/exec/obidos/ASIN/3930799006/axelpratznehtm03) Offenbach: Gabal Verlag. <sup>23</sup>2007, ISBN-10: 3930799006, ISBN-13: 978-3930799008
- Thielsch, Meinald und Natalie Förster: Präsentationssoftware: Nutzung und funktionale Anforderungen. [PDF-Dokument. Münster 2007] Online: [http://www.thielsch.org/download/thielsch\\_2007.pdf,](http://www.thielsch.org/download/thielsch_2007.pdf) besucht am 20.10.2012.

## <span id="page-20-1"></span>Links

WikiBook Präsentationsprogramme

Dieses Buch führt in das Präsentationsprogramm OpenOffice.org Impress ein und beschäftigt sich mit Modul 6 Präsentation des Europäischen Computerführerscheins (ECDL). [http://de.wikibooks.org/wiki/Präsentationsprogramme](http://de.wikibooks.org/wiki/Pr%C3%A4sentationsprogramme)

Präsentationen optimal gestalten <http://www.gute-praesentation.de/index.htm>

Anleitung zu PowerPoint XP des Landungsbildungsservers Baden-Württemberg [http://lehrerfortbildung-bw.de/werkstatt/praes/ppt\\_xp/inhalt.htm](http://lehrerfortbildung-bw.de/werkstatt/praes/ppt_xp/inhalt.htm)

Interaktives Bewertungsschema für Schülerpräsentationen <http://www.guentherneumann.de/bewertungsschema.htm>

## <span id="page-20-0"></span>Bildnachweis

S. 1: Clipart, Bilddatenbank stock.xchng, Image ID: 1154171 [\(http://www.sxc.hu/photo/1154171,](http://www.sxc.hu/photo/1154171) besucht am 04.11.2012)

S. 4-7: Die Logos diverser Software sind Eigentum der jeweiligen Markeninhaber.

S. 12: Abbildung "Der kleine Hobbit": DTV-Verlag München

Abbildung J.R.R.Tolkien: [http://en.wikipedia.org/wiki/File:Oxford\\_Tolkien.JPG](http://en.wikipedia.org/wiki/File:Oxford_Tolkien.JPG)

Alle anderen Bilder sind vom Autor fotografiert und gestaltet.

Dieses Werk bzw. Inhalt steht unter einer [Creative Commons Namensnennung-Nicht-](http://creativecommons.org/licenses/by-nc/3.0/de/)രെ BY NO KOMMERZIELL 3.0 Deutschland Lizenz. (http://creativecommons.org/licenses/by-nc/3.0/de/)

# <span id="page-21-0"></span>Anhang 1: Text zu Thesen verkürzen

![](_page_21_Picture_146.jpeg)

## Übung zur Textverkürzung

→ Aufgabe: Fassen Sie den Lexikonartikel in ca. sechs kurzen Thesen zusammen!

![](_page_22_Picture_105.jpeg)

## Übung zur Textverkürzung – Lösungsvorschlag

![](_page_23_Picture_149.jpeg)

## <span id="page-24-0"></span>Anhang 2: Bewertungsschema

<sup>T</sup>hema: \_\_\_\_\_\_\_\_\_\_\_\_\_\_\_\_\_\_\_\_\_\_\_\_\_\_\_\_\_\_\_\_\_\_\_\_\_\_\_\_\_\_\_\_\_\_\_\_\_\_\_\_\_

![](_page_24_Picture_345.jpeg)

Erreichte Punktzahl: \_\_\_\_ von \_\_\_\_, das entspricht Note \_\_\_\_.

Interaktives Formular im Internet:<http://www.guentherneumann.de/bewertungsschema.htm>